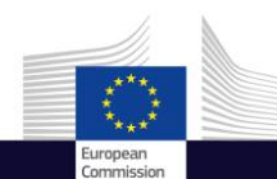

## C A M S

#### Assessment of solar resources

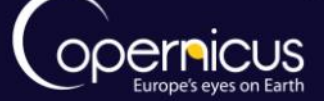

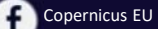

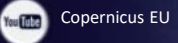

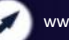

Copernicus EU www.copernicus.eu

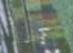

Space

#### C o n t e x t

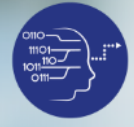

**User Uptake**

- Solar farm developers need to make a first assessment of solar resource in order to identify suitable sites.
- Time series of solar data are necessary to produce solar resource assessment reports that are requested by bankers to finance a solar plant
- Copernicus Atmosphere Monitoring Service is useful to do that.
- This assessment is based on several years of solar radiation data.
- Developers analyze the time series data to:
	- Assess daytime, inter-monthly and inter-yearly variabilities.
	- Compare several candidate sites
	- Produce solar resource assessment reports
	- Compare with measurements and assess accuracy

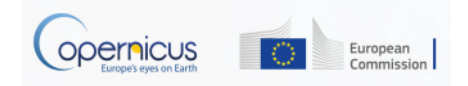

#### U s e c a s e

**User Uptake**

- This submodule describes how to access solar data from the **CAMS Total-Sky Surface Solar Irradiation** service.
- This service delivers time series of irradiation:
	- Global, Direct and Diffuse Irradiations on horizontal surface;
	- Direct Irradiation on normal plane (DNI) ;
	- Cloudy and Clear-sky conditions;
	- Time step ranging from 1 min to 1 month;
	- Data are available from Jan. 2004 up to current day -2.

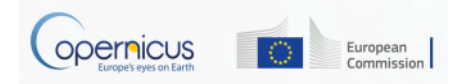

#### H a n d s - o n d e m o

- Go to CAMS catalogue [\(http://atmosphere.copernicus.eu/catalogue#/](http://atmosphere.copernicus.eu/catalogue#/))
- Select Solar radiation.
- Choose **Total-sky surface solar irradiation**.
- Login or register to access the solar radiation service [\(http://www.soda-pro.com/webservices/radiation/cams-radiation](http://www.soda-pro.com/webservices/radiation/cams-radiation-service)service )
- Choose location on map
- Extract 10 years of data and save it as csy file
- Using MS excel/OpenOffice:
	- aggregate the data on yearly base
	- Calculate the yearly and monthly means
	- build the corresponding inter-monthly and inter-yearly variabilities
	- build the daytime variability

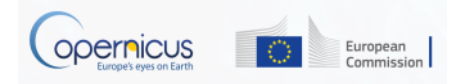

# $\bm{\curvearrowright}$

#### G l o b a l C l e a r - S k y S u r f a c e S o l a r i r r a d i a n c e

- Video 1 :
	- Access service and download data
- Video 2 :
	- Analyse data in Excel

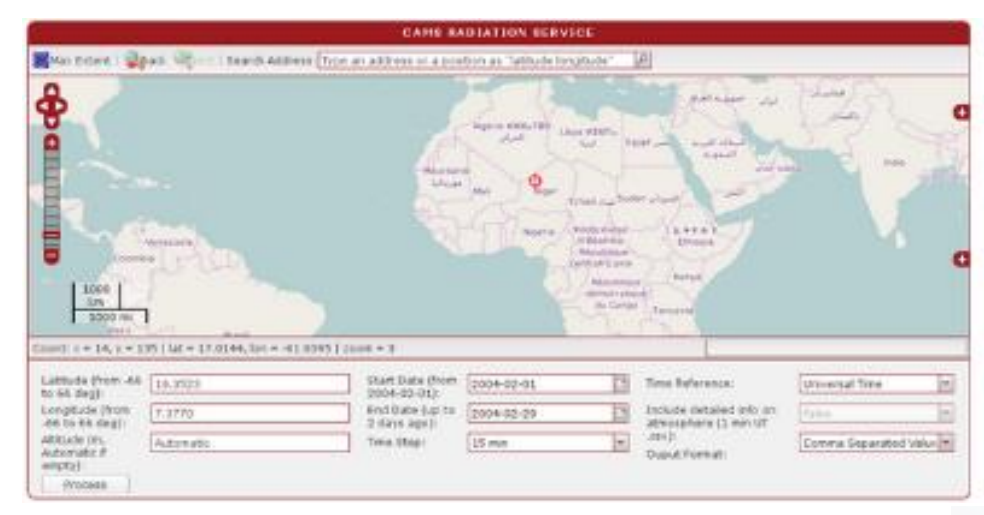

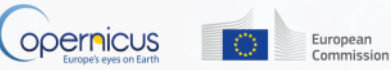

### Video 1 : Access CAMS service

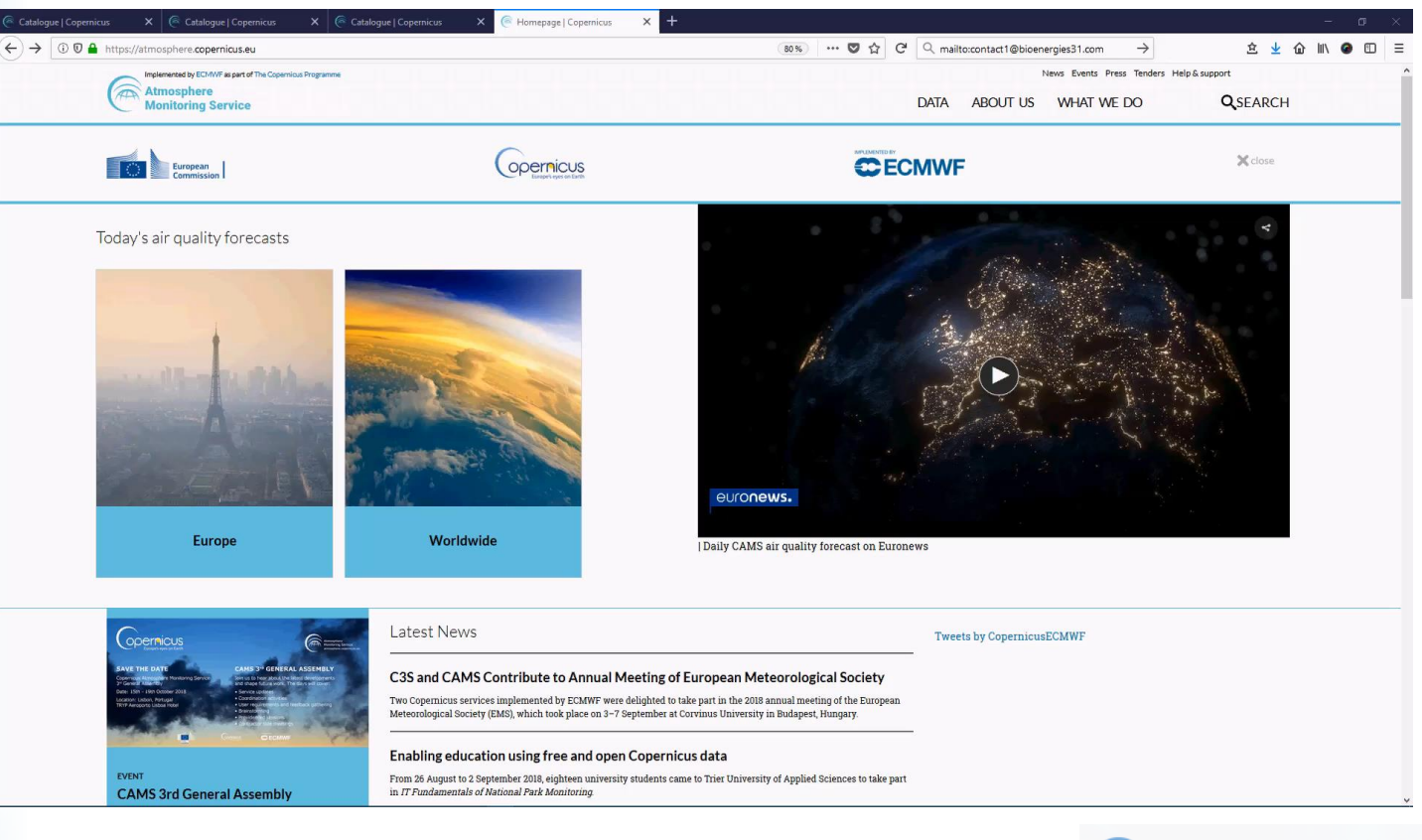

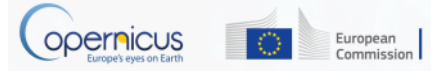

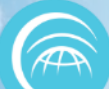

## Video 2 : Data Analysis in Excel

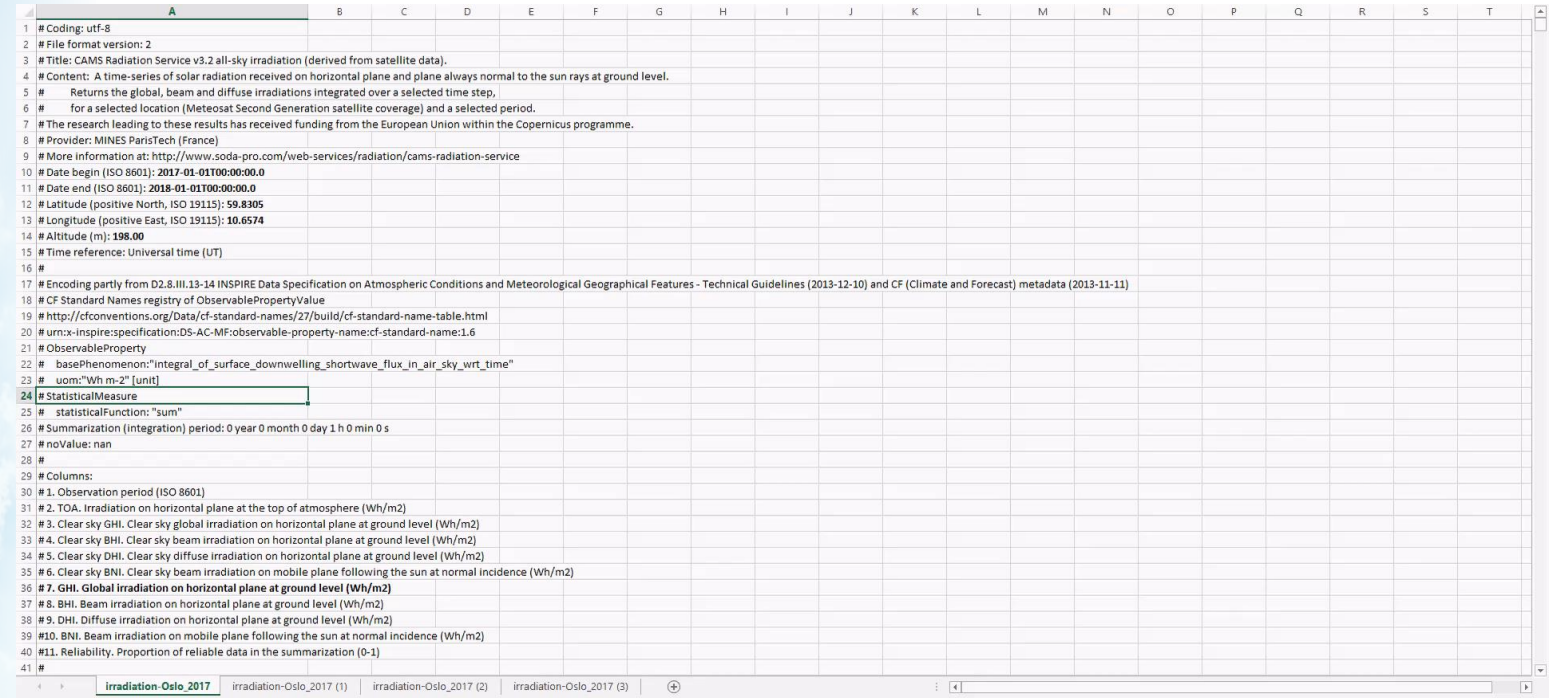

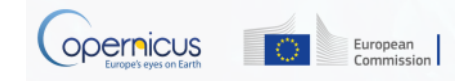